# PROPOSAL FOR SEARLE FACULTY WORKSHOP

# **Indie: Building Web-based Interactive Learning Environments to Facilitate Delivering Problem-based Learning**

Lin Qiu Department of Computer Science [qiu@cs.northwestern.edu](mailto:qiu@cs.northwestern.edu)

Summer 2003

## **Indie: Building Web-based Interactive Learning Environments to Facilitate Delivering Problem-based Learning**

Lin Qiu Department of Computer Science [qiu@cs.northwestern.edu](mailto:qiu@cs.northwestern.edu) http://www.cs.northwestern.edu/~qiu/indie

#### **Introduction**

Problem-based learning centers learning activities around the investigation and development of solutions to complex realistic problems. However, working on realistic problems can be expensive and even dangerous for students, and supporting such projects is very labor-intensive for the faculty. Computer-based interactive learning environments provide responsive and safe settings for doing realistic problem-based learning activities, but such systems are expensive and complicated to build or customize. To address these problems, we have built Indie, a content-independent tool for authoring and delivering web-based interactive learning environments where students can practice solving problems by running experiments and using the results to support or refute possible hypotheses. This workshop will demonstrate how Indie can be used to facilitate problem-based learning and benefit both the students and faculty member.

## **System Description**

An Indie learning environment consists of a set of web interfaces: a welcoming screen showing the "challenge" document, a "reference" interface where students can browse materials describing the scenario and domain content, an "experiment" interface where students can order tests and collect results, a "feedback" interface where students can read and respond to comments from the instructor on their activities, and a "report" interface where students can construct arguments for or against possible hypotheses. Indie learning environments automatically generate lab test results based on requests from students and provide scaffolding for students to construct arguments.

As a concrete example of an Indie learning environment, we will describe Corrosion Investigator, a module on biofilms. In this example, environmental engineering students take the role of consultants helping a paper processing company find the cause and cure for recurring pipe corrosion. Indie itself is a generic framework. All of the subject-specific material (text, pictures, the tests students can run, the results they get, and so on) is added using the Indie authoring tool.

For other areas where the Indie approach has been used, go to: <http://www.cs.northwestern.edu/~riesbeck/indie/projects.html> This shows systems built with an earlier non-web Macintosh-only version of Indie.

#### **An Example: Corrosion Investigator**

When students first enter the learning environment, a challenge page explains the problem context to the students. Students can then go to the Reference screen to read background documents (Fig. 1).

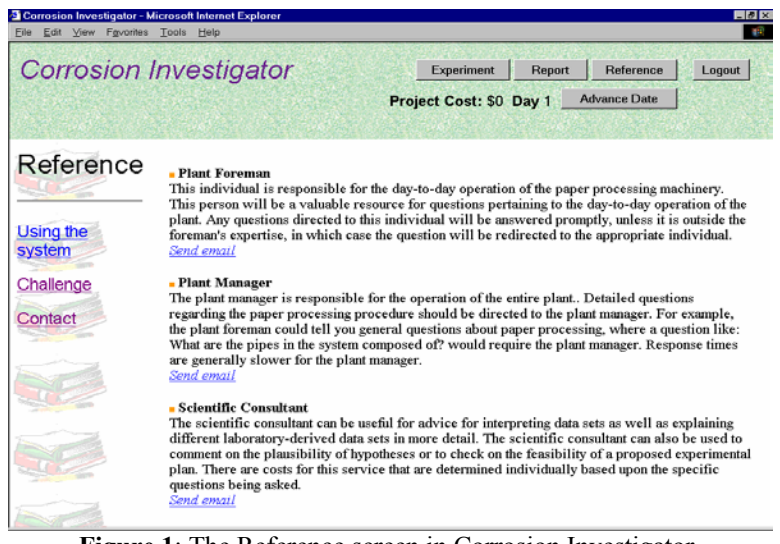

**Figure 1**: The Reference screen in Corrosion Investigator.

To run tests, students go to the Experiment screen (Fig. 2). Here, students can look for tests by entering test names into a textbox. Tests matching the name will be shown. Students can view the description of the tests and possible variable values for the tests.

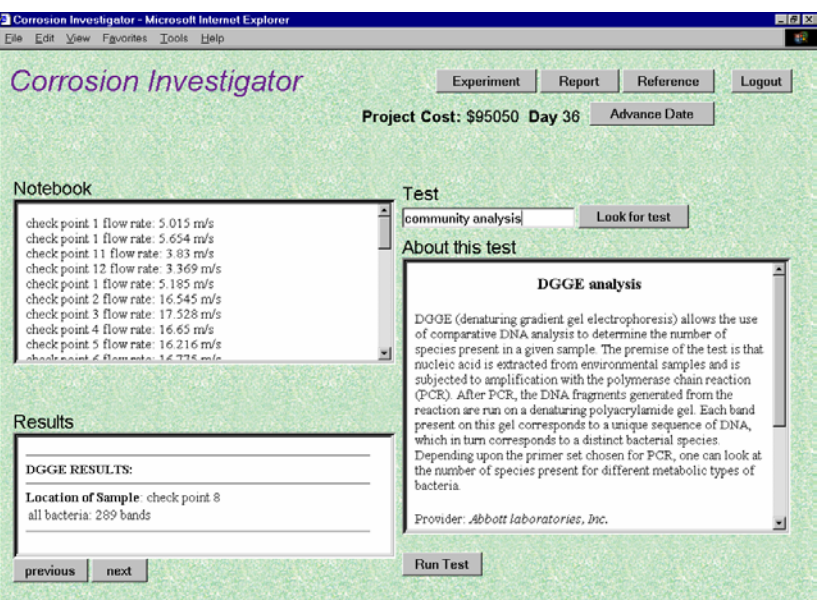

**Figure 2**: The Experiment screen in Corrosion Investigator.

When the test results become available, they appear in both the Notebook and Results area (see Fig. 2). The Notebook records all the test results that the student has received in a list that can be used for constructing a report.

| Edit Yerw Favorites Tools<br>Help                                                                                                    |                                                       |                                                                                                    | Links <sup>39</sup> |
|----------------------------------------------------------------------------------------------------|-------------------------------------------------------|----------------------------------------------------------------------------------------------------|---------------------|
| <b>Corrosion Investigator</b>                                                                                                    | Experiment<br>Report<br>Project Cost: \$115600 Day 77 | Feedback<br>Reference<br>Advance Date                                                                                                    | Logout              |
| <b>Source</b>                                                                                                    |                                                       | <b>Comments</b>                                                                                                    |                     |
| DOWNSTREAM PIPES: Acidic pH and chemical oxidation of<br>pipes the main cause of corrosion in the downstream pipes. pH<br>level is acidic enough to cause corrosion. Although SRB's are still<br>present in relatively high numbers, we feel that they are present due<br>to periodic flushing of the downstream pipes which dislodges some<br>of the biofilm population. |                                                       | This captures the essence of the problem<br>occurring in the downstream pipes. More<br>detail could be supplied in regards to the<br>nature of the corrosion. What type of<br>corrosion could be occurring? Why is<br>corrosion the worst here instead of other areas<br>of piping between th eprimary treatment plant<br>and the recirculating pipes. | respond             |
| [ Water Chemistry check point 9]pH: 4.243<br>Reason: Acidic pH suggest that process may be more chemically<br>controlled compared to recirculating pipes.                                                                                                    |                                                       | <b>Essentially correct</b><br>respond                                                                                                    |                     |
| [Water Chemistry check point 9]SO4: 83.08 mg/L<br>Reason: High sulfate is still present, indicating SRB's may be<br>active.                                                                                                    |                                                       | This is NOT evidence supporting chemical<br>corrosion as a cause.<br>respond                                                                                                    |                     |
| [Water Chemistry check point 9]H2S: 32.546 mg/L<br>Reason: Not as high as in recirculating pipes. Corrosions may be a<br>combination of bio and chemical processes.                                                                                                    |                                                       | Not well explained- is H2S derived from<br>activity at that location, or is it left over from<br>water derived from flushed recirculating water<br>respond                                                                                                    |                     |

**Figure 3**: The Feedback screen in Corrosion Investigator.

On the Feedback screen (Fig. 3), students can read and respond to comments from their supervisor on their work.

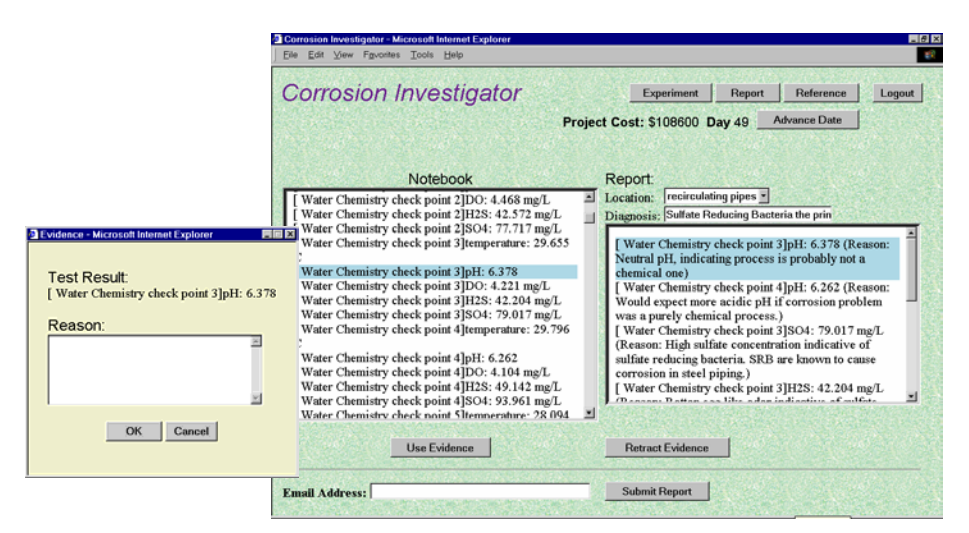

**Figure 4**: The Report screen in Corrosion Investigator.

When students feel they have gathered enough information, they can go to the Report screen (Fig. 4), make claims, and apply evidence in the Notebook towards those claims. Students need to specify the reason for using a test result as evidence. After finishing constructing the report, students click the Submit button to submit their report.

#### **Authoring Tool**

The Indie authoring tool provides a form-based web interface (Fig. 5) that allows teachers to describe the content of an Indie learning environment, e.g., a scenario challenge, the tests students can run, test result generation methods, background information, and so on, with no programming.

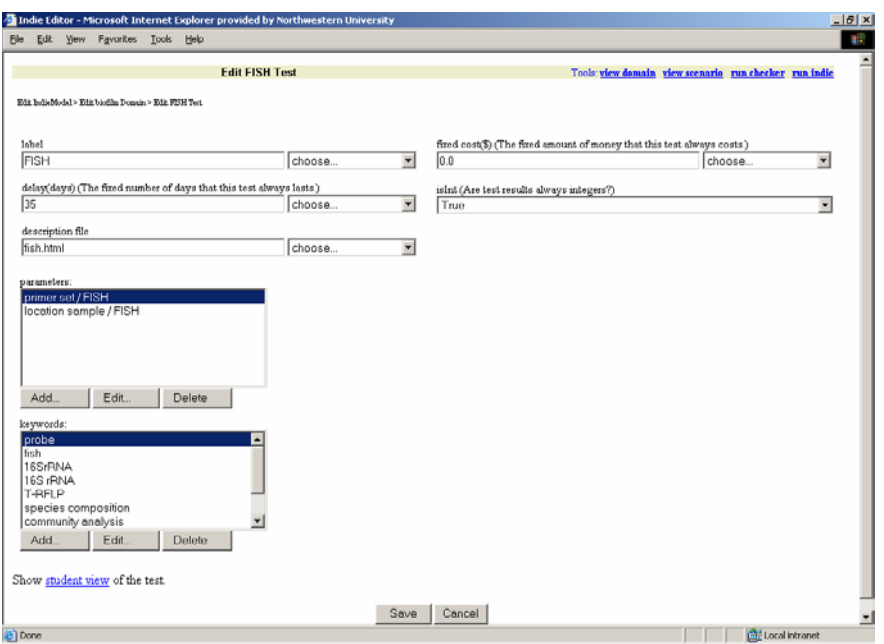

**Figure 5:** The Indie authoring tool.

## **Results of Previous Usage**

In May of 2002, Corrosion Investigator was used in an Environmental Microbiology class by six first-year graduate students in the Civil Engineering Department. They were asked to form into two groups of three each. Students completed a survey on their experience at the end.

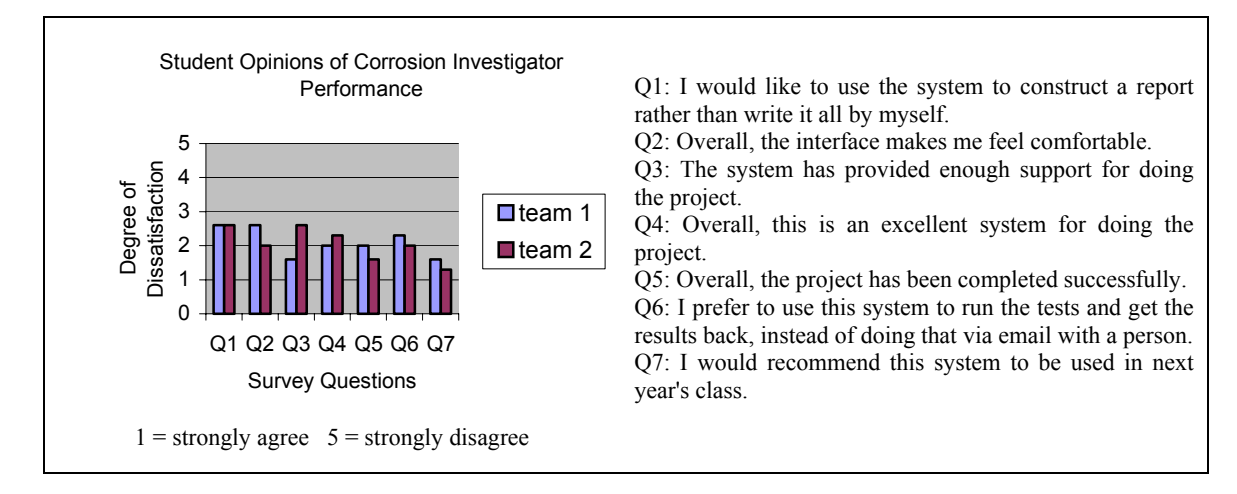

**Figure 6:** Student opinions of Corrosion Investigator performance

According to the students' responses shown in Figure 6, overall the system was satisfying for doing the project. According to the professor, the use of the Corrosion Investigator significantly reduced his workload from 24 man-hours to 4 man-hours. By using the software, the project time was reduced from 8 weeks (the time it took when the same scenario was delivered without the software) to 3 weeks. According to the professor, the quality of the students' final reports using the Corrosion Investigator was identical in quality to those of the students when he taught the course without the software. Though the data was based on only six participants, it is still encouraging.

The professor used the tool to enter the following fairly complex test (see Fig. 7) into the learning environment, including keywords that the system uses to match student test inquiry, parameters for the test, parameter values that students can pick, result ranges associated with parameter value combination, etc. This process took about two hours.

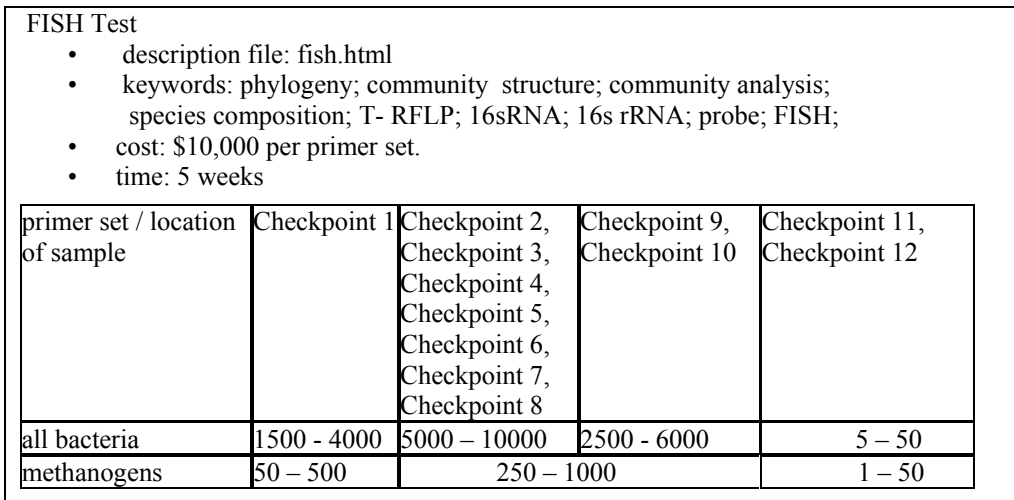

**Figure 7:** Description of the FISH test.

## **eployment and Access D**

Windows or a Mac computer. The authoring tool is similarly web-based. No special software needs to be installed on the users' computers to use Indie. Students and faculty can run Indie learning environments using Internet Explorer 5.5 or above on either a

your module does not need to have the same complexity. We will provide you with design and implementation support throughout developmental process. We are ready and eager to work with faculty members to create other Indie learning environments in different domains, and to help collect data to assess student learning outcomes. Indie is appropriate in any area where gathering data via tests or some kind, and using that data to construct arguments, is a valid activity. While Corrosion Investigator demonstrates a particular complicated example of Indie systems,

#### Acknowledgements

This work was supported primarily by the Engineering Research Centers Program of the National Science Foundation under Award Number EEC-9876363.